# **MATERI 7**

# **GRAFIK 2 DIMENSI**

# **PLOT**

• plot(Y)  $\rightarrow$  menggambar garis yang didefinisikan oleh titik Y vs indeksnya (Y bil real) Contoh :

```
>>Y = [1 3 5 4 7 0 9 8 2];>>plot(Y)
```
• plot(X,Y)  $\rightarrow$  menggambar garis yang didefinisikan oleh pasangan X vs Y Contoh :

```
\gg x = -pi:pi/10:pi;\Rightarrow y = tan(sin(x)) - sin(tan(x));
>> plot(x,y)
```
# **MENGGAMBAR BEBERAPA GRAFIK DALAM 1 LAYAR (FIGURE)**

Contoh :

```
>> t = 0:pi/100:2*pi;>> y = sin(t);\frac{1}{2} = sin(t-0.25);
>> y3 = sin(t-0.5);
>> plot(t, y, t, y2, t, y3)
```
# **MENGATUR GRAFIK**

Grafik dapat diatur warna garis, jenis garis, dan bentuk penandaan

• Contoh:

```
>>plot(t,y,'r-.)
```
**Mengatur bentuk garis (linestyle)**

• LineStyle(bentuk garis) pada grafik, dapat diatur dengan memilih bentuk :

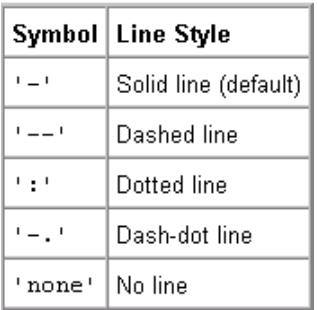

## **Mengatur tebal garis (LineWidth)**

Default LineWidth adalah 0.5 points (1 point = 1/72 inch). Contoh;

```
\gg x = -pi:pi/10:pi;\Rightarrow y = tan(sin(x)) - sin(tan(x));
\gg plot(x, y,'-.','LineWidth',2)
```
# **Mengatur bentuk(mark) titik data**

Pasangan titik data (x,y) dapat ditandai dengan bentuk-bentuk khusus, seperti dalam tabel sbb:

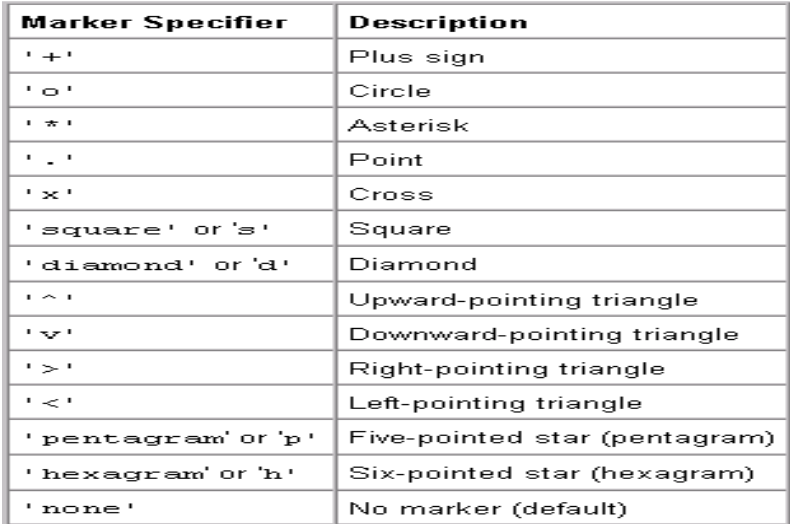

#### Contoh :

>>  $t = 0:pi/10:2*pi;$  $>> y = sin(t);$ >>  $y2 = sin(t-0.25)$ ;  $y3 = sin(t-0.5)$ ; >> plot(t,y,'<-',t,y2,'-',t,y3,':') >> plot(t,y,'p-',t,y2,'-',t,y3,':')  $>$  plot(t,y,'p',t,y2,'-',t,y3,':')

# **WARNA GARIS**

Warna garis dapat diatur dengan menambahkan pilihan warna, yaitu :

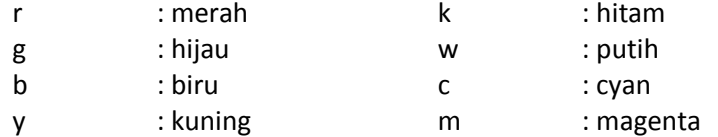

#### Contoh :

```
>> plot(t,y,'r-',t,y2,'g-*',t,y3,'c:')
>> x = -pi:pi/10:pi;>> y = tan(sin(x)) - sin(tan(x));>> plot(x,y,'--rp','LineWidth',2,'MarkerEdgeColor','k',...
                 'MarkerFaceColor','g','MarkerSize',10)
```
### **Mengatur Nilai pada sumbu**

```
>> x = -pi: .1:pi;\gg y = sin(x);
>> plot(x,y)
>> set(gca,'XTick',-pi:pi/2:pi)
>> set(gca,'XTickLabel',{'-pi','-pi/2','0','pi/2','pi'})
```
### **Menambahkan Label & Judul grafik**

- xlabel →menambahkan label untuk sumbu x
- ylabel →menambahkan label untuk sumbu y
- $\bullet$  title  $\rightarrow$  menambahkan judul Contoh :

```
 >> xlabel('Sudut')
 >> ylabel('Nilai')
 >> title('Grafik Fungsi Sinus')
```
### **Menambahkan legend pada grafik**

Contoh :

```
\gg x = -pi:pi/20:pi;\gg plot(x,cos(x),'-ro',x,sin(x),'-.b',x,tan(x))
>> h = legend('cos','sin','tangen');
```
#### **Menggambar beberapa grafik dalam windows yang berbeda** Contoh :

```
>> x = -pi:pi/20:pi;
\gg plot(x, cos(x), \sqrt{-r}>> title('Grafik Cosinus')
>> figure
\gg plot(x, sin(x), '-.b')
>> title('Grafik Sinus')
```
### **Menggambar beberapa grafik dalam windows yang sama**

```
>> x = -pi : pi/20 : pi;>>subplot(2, 2, 1);\gg plot(x, cos(x), '-ro')
>> title('Grafik Cosinus')
\gg subplot(2,2,2);
>> plot(x,sin(x),'-.b')
>> title('Grafik Sinus')
\gg subplot(2,2,3);
\gg plot(x,tan(x),':g')
>> title('Grafik Tangen')
>> subplot(2,2,4);
\gg plot(x, atan(x), '-*m')
>> title('Grafik Arc Tangen')
```
- grid→memunculkan grid line pada gambar (on dan off)
- grid on→memunculkan grid line pada gambar
- grid off→menghilangkan grid line pada gambar
- •

## **Menambahkan teks pada grafik**

```
Sintaks : text(x, y, 'string')
```
Contoh :

```
>> plot(0:pi/20:2*pi,sin(0:pi/20:2*pi))
\gg text(0,0,' sin(\pi)','FontSize',10)
>> text(pi,0,' \leftarrow sin(\pi)','FontSize',18)
```
### **Penulisan karakter simbol di matlab**

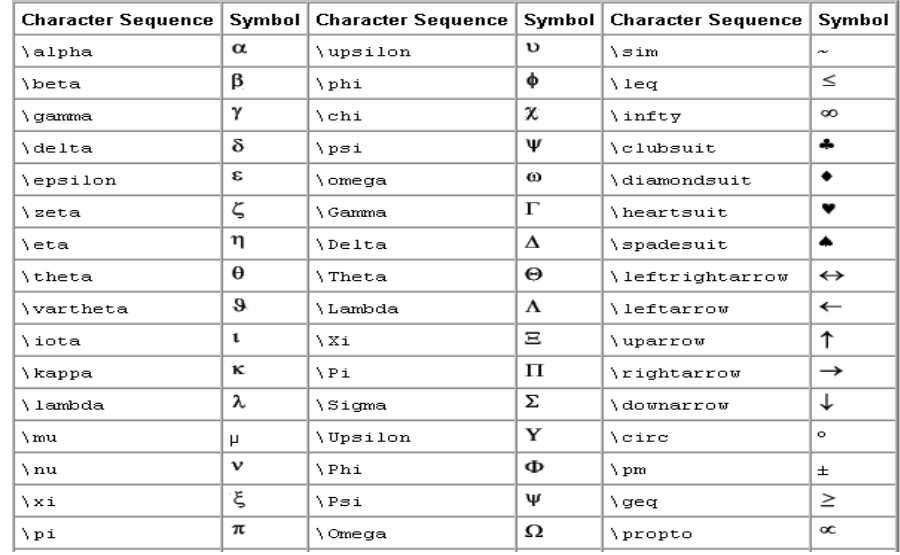

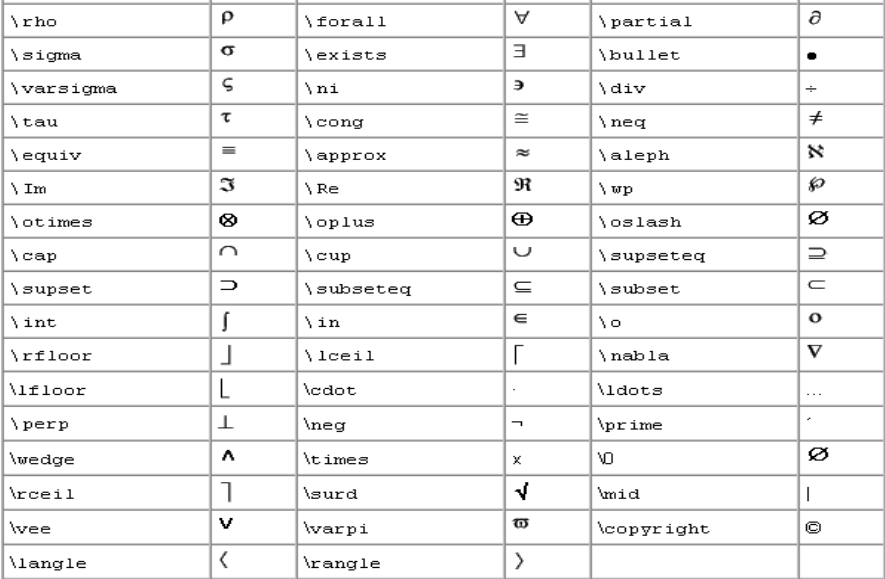

#### Contoh :

text(0.4,.5,'e^{i\omega\tau} = cos(\omega\tau) + i sin(\omega\tau)')

## **Mengatur teks dengan mouse**

• Sintaks : gtext('string1','string2',...)

Contoh :

```
x = -pi: .1:pi;y = sin(x);plot(x,y)
gtext('sin(\pi)')
```
**fill → memberi isian warna (fill warna) pada grafik**

fill $(x,y,'c')$ 

## **STAIRS**

Untuk menggambar grafik tangga

Contoh :

```
>> x = 1inspace(-2*pi,2*pi,40);
\gg stairs(x, sin(x))
```
# **BAR, BARH**

Untuk menggambar grafik batang Sintaks :

- bar(Y)
- $-$  bar(x,Y)
- bar(...,width)
- $-$  bar(...,'style')  $\rightarrow$  'stack','group'
- $-$  bar(...,'bar\_color')  $\rightarrow$  'r',g', ...

contoh

```
>> Y = round(rand(5,3) *10);\gg subplot(2,2,1)
>> bar(Y,'group')
>> title ('Group')
>> subplot(2, 2, 2)>> bar(Y,'stack')
>> title('Stack')
```

```
\gg subplot(2,2,3)
>> barh(Y,'stack')
\rightarrow title ('Stack')
>> subplot(2,2,4)
> bar(Y, 1.5)
\Rightarrow title ('Width = 1.5')
```
## **PIE**

Menggambar pie chart

Sintaks :

```
pie(X)
      pie(X,explode)
      pie(...,labels)
Contoh
      \gg x = [1 3 0.5 2.5 2]; pie(x)
      >> x = [1 3 0.5 2.5 2];
      >> explode=[0 1 0 0 0];
       >> pie(x, explode)
       \gg x = [1 3 0.5 2.5 2];
      >> explode=[0 1 0 0 0];
      >> pie(x, explode, {'baju','makanan','minuman','buku','pensil'})
```
## **EZPLOT**

### **1. FUNGSI EKSPLISIT F=F(X)**

Contoh fungsi eksplisit :  $y=cos(y)$ 

$$
f(x) = \frac{\sin(x)}{1 + x^2}
$$

**A. ezplot(f)** : menggambar fungsi f = f(x) dalam domain  $-2$ \*pi < x <  $2$ \*pi

```
contoh:
      >>ezplot('cos(x)')
      >>ezplot('sin(x)/(1+x^2)')
```

```
B. ezplot(f, [a,b]): menggambar f = f(x) dalam interval a < x < b
```
contoh:

```
>> ezplot('cos(x)', [0, pi])
```
**C. ezplot(f, [xmin, xmax,ymin,ymax]):** menggambar  $f = f(x)$  dalam interval xmin <  $x$  < xmax dan ymin<y<ymax

contoh:  $\gg$  ezplot('sin(x)/(1+x^2)', [-4, 4,-0.5,0.5])

## **2. FUNGSI IMPLISIT F=F(X,Y)**

Contoh fungsi implisit:

$$
x^{2} - y^{2} = 1
$$
 
$$
\frac{1}{y} - \log(y) + \log(-1 + y) + x = 1
$$

**A. ezplot(f):** 

menggambar  $f(x,y) = 0$  dalam domain  $-2$ \*pi < x <  $2$ \*pi dan  $-2$ \*pi < y <  $2$ \*pi contoh:

>> ezplot('x^2-y^2-1')

**B. ezplot(f, [a,b]):** menggambar  $f(x,y) = 0$  dalam interval  $a < x < b$  and  $a < y < b$ 

contoh:

>> ezplot('x^3 + y^3 -  $5*xy + 1/5$ ',[-3,3])

**C. ezplot(f, [xmin, xmax,ymin,ymax]):** menggambar f(x,y)=0 dalam interval xmin < x < xmax dan ymin<y<ymax

```
contoh:
 >> ezplot('x^3 + y^3 - 5*xy + 1/5', [-3,3,-5,5])
```
## **3. FUNGSI PARAMETRIK**

Contoh fungsi parametrik

 $x^{2} + y^{2} = \sin^{2} t + \cos^{2} t = 1$  $y = cos(t)$  $x = \sin(t)$ 

**A. ezplot(x,y):** menggambar kurva parametric  $x = x(t)$  dan  $y = y(t)$  dalam domain  $0 < t < 2$ <sup>\*</sup>pi contoh:

```
\gg ezplot('sin(t)','cos(t)')
```
**B. ezplot(x,y):** menggambar kurva parametric  $x = x(t)$  dan  $y = y(t)$  dalam domain  $0 < t < 2$ <sup>\*</sup>pi contoh:

```
\gg ezplot('sin(t)','cos(t)')
```
# **FPLOT**

# **1. FPLOT(F,[A,B]) :**

menggambar grafik f dalam selang interval a <x<b Contoh:  $\gg$  fplot('sin(1 ./ x)', [0.01 0.1])

# **2. FPLOT(F,[XMIN,XMAX,YMIN,YMAX]) :**

menggambar grafik f dalam selang interval xmin <x<xmax dan ymin <y<ymax Contoh:

>> fplot('[tan(x),sin(x),cos(x)]',2\*pi\*[-1 1 -1 1])

*Contoh di atas juga untuk menggambar lebih dari 1 grafik fungsi dalam 1* **perintah**